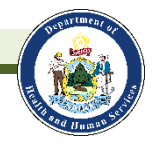

# **Entering LeadCareII Results into ImmPact**

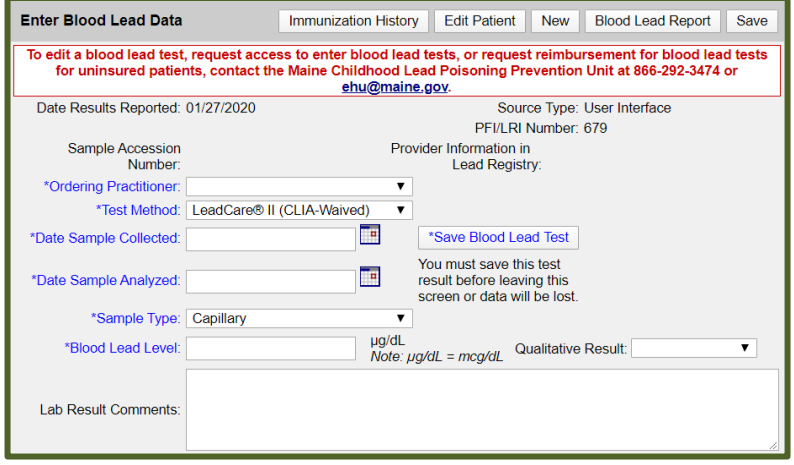

- All capillary blood lead level (BLL) results completed in-office must be entered into ImmPact within 48 hrs.
- Confirm all capillary BLL results  $\geq$  3.5 ug/dL with a venous BLL.
- For capillary BLL results  $\geq$  30 ug/dL, immediately obtain a STAT venous BLL. Call the Maine Childhood Lead Poisoning Prevention Unit (MCLPPU) to help in expediting the sample at 207-287-4311.

### **Document it Right:**

MCLPPU requires BLL entries into ImmPact for all Maine children under age 6. An incomplete BLL entry could cause a child to undergo another blood lead test or not receive follow up by MCLPPU. For detailed help with any section, press the lightbulb icon in the upper right-hand corner.

### **1. Personal Information**

- Review and update if necessary.
- Include race and ethnicity information.
- **Save**

### **2. Address Information**

- Fill in all fields and check that the physical address is up-to-date.
- If you update the address, change the start date to today's date.
- **Save**

### **3. Blood Lead Data**

- Navigate to blood lead section in upper right corner.
- Before entering results, review Blood Lead Test History
- Select Ordering Practitioner from the drop-down list.
- Sample Date and Analyzed Date must be the same, use MM/DD/YYYY format
- Test Method is always "LeadCareII" and Sample Type is always "capillary" for in-office tests.
- Enter blood lead level. Use Qualitative Result "Low" only for <3.3 ug/dL and "High" only if  $>65$  ug/dL.
- **Save**

•

• After entering information, verify the test results are saved in the Blood Lead Test History section.

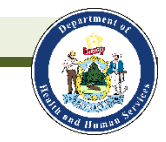

tus

## **ImmPact Blood Lead Module – Quick Reference Guide**

### **How to Use the Module for Children Ages 1 and 2 Years**

- The Blood Lead Test Requirements and Recommendations table indicates when tests are due and the status of the test. Providers can enter limited information for patients in this table.
- If a guardian refuses the blood test, use the drop-down list under the Lead Test column to record the refusal.
- If a blood test is to be conducted at another location and the test has been ordered, record the Test Order date in the Test Ordered column.
- ImmPact will automatically complete all other fields.

### **How to Use the Module for Children Ages 3 through 5 Years**

- For older children, a risk assessment is recommended.
- If a risk assessment is completed, use the drop-down menu to select 'Yes'. If a risk assessment is not completed, select 'No'.
- The result of the Risk Assessment will determine if a blood test is needed. Use the drop-down menu under Lead Test to record 'Yes', 'No', or 'Test Refused'.
- If a test has been ordered at another facility, enter the order date in the Test Ordered field.
- ImmPact will automatically complete all other fields.

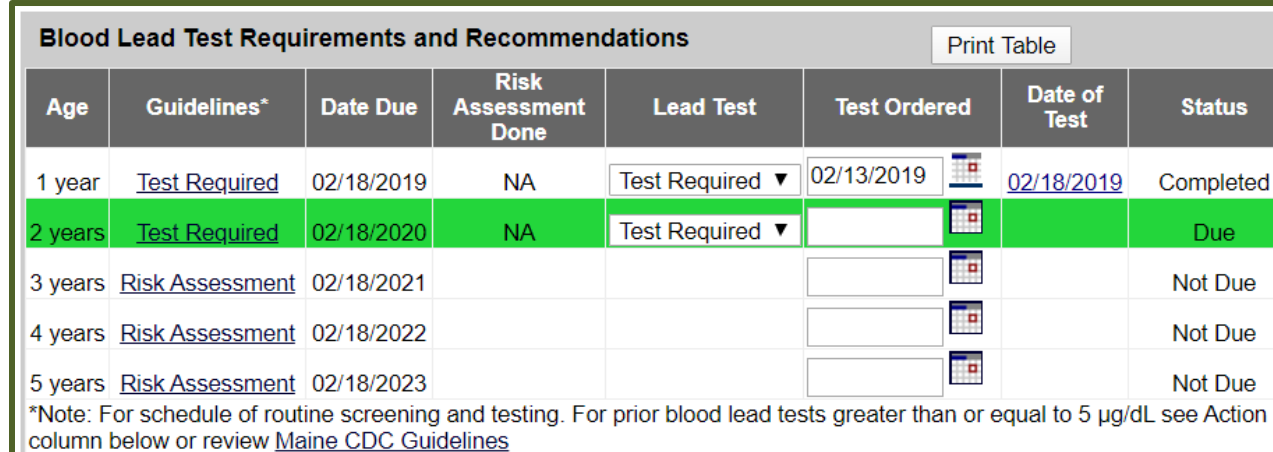